## **İLETİŞİM KUR**

1. "**İletişim Kur**" butonu ile öğrencileriniz için duyuru yayınlayabilir ya da onlara mesaj gönderebilirsiniz.

## o‰ Dersi Yönet

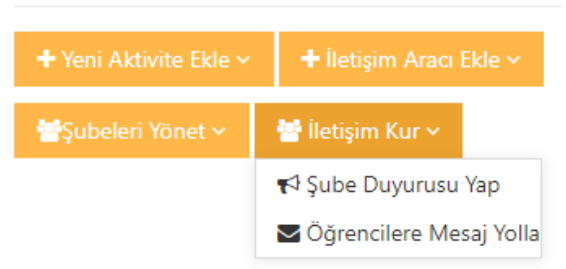

"*Şube Duyurusu Yap''* seçeneği ile istediğiniz şube ya da şubelere duyuru yapabilirsiniz. Duyurunuza dosya da ekleyebilirsiniz. "*Öğrencilere mesaj yolla*'' seçeneği ile şube ya da şubelere mesaj gönderebilirsiniz.

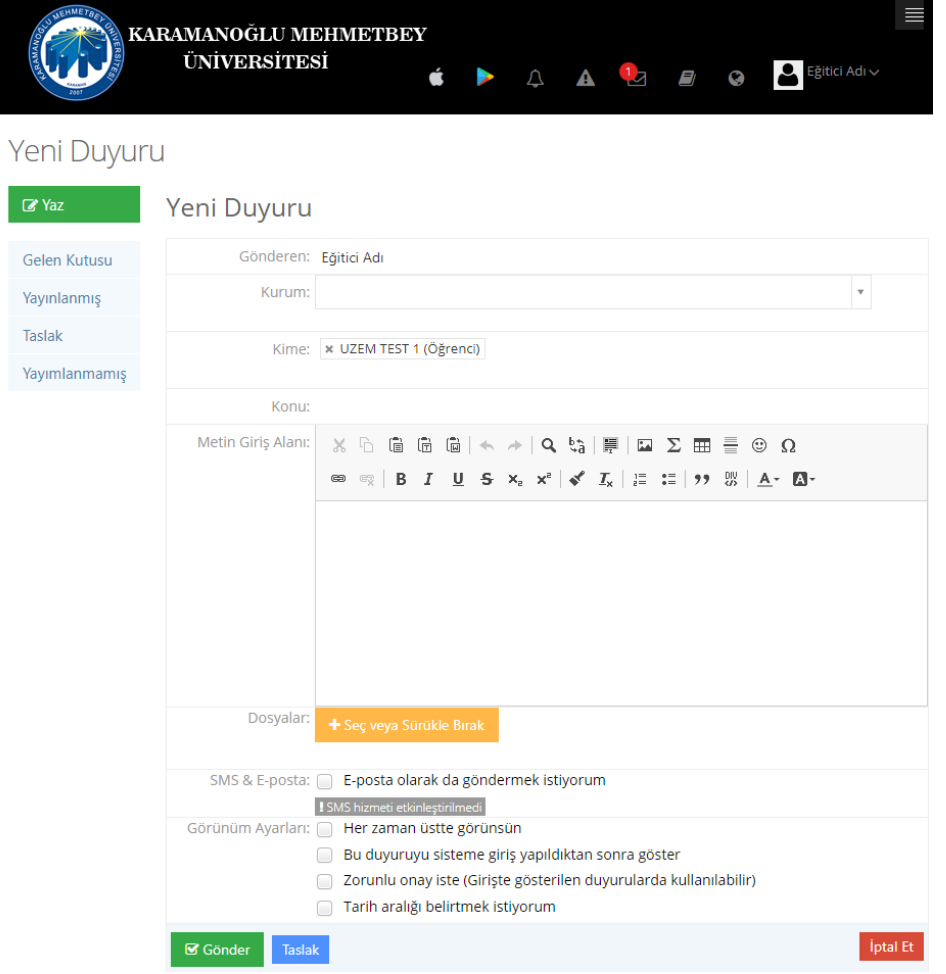

"*Kime*'' kutusunda duyuru yapılacak şube ya de şubeleri seçin. "*Konu*'' kutusuna duyurunuzun konusunu yazın. "*Metin Giriş Alanı''* kutusuna duyuru metnini yazın. ''*Gönder*'' butonuna tıklayarak duyurunuzu yayınlayın.

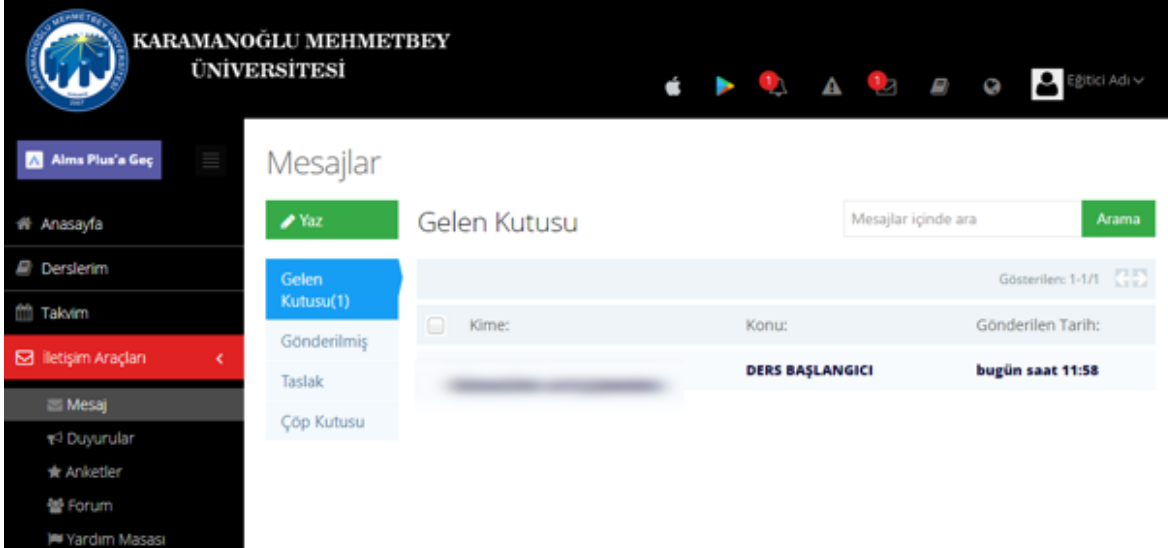

**2.**Gelen kutusunda size gelen mesajlar, gönderilmiş kutusunda gönderdiğiniz mesajlar, taslak kutusunda gönderilmeyi bekleyen mesajlarınız yer almaktadır. Sildiğiniz mesajlar çöp kutusuna taşınmaktadır.